# Yes you can!

## make a video

The quick, the cheap and best of all the EASY.

Making a video doesn't have to be complex. All you need are resources shown below, all of which are either already on your machine or a free download.

PowerPoint MovieMaker Snipping tool

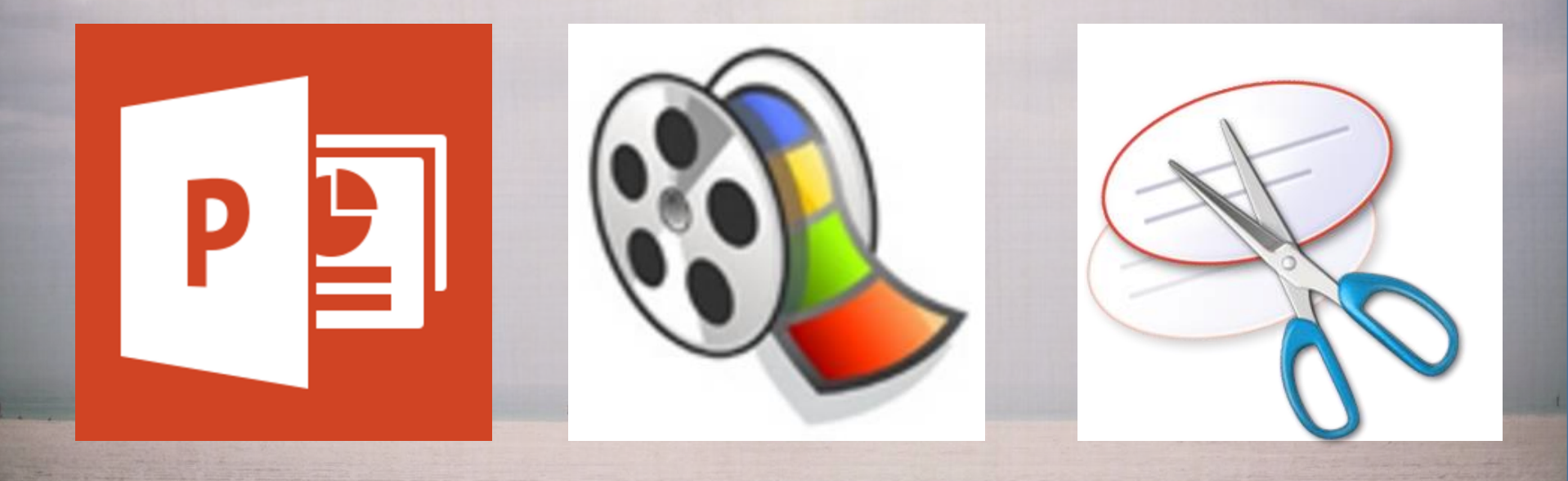

I think we all know how to make a PowerPoint Presentation. You add pictures, some text and maybe animate your text for a little movement or interest. On the next slide you'll see some of the animation choices. You can also add transitions between the slides. I recommend only one or at the most two different transitions. Otherwise it gets too distracting. You want them to concentrate on your content not your flashy transitions

## Animations Transitions

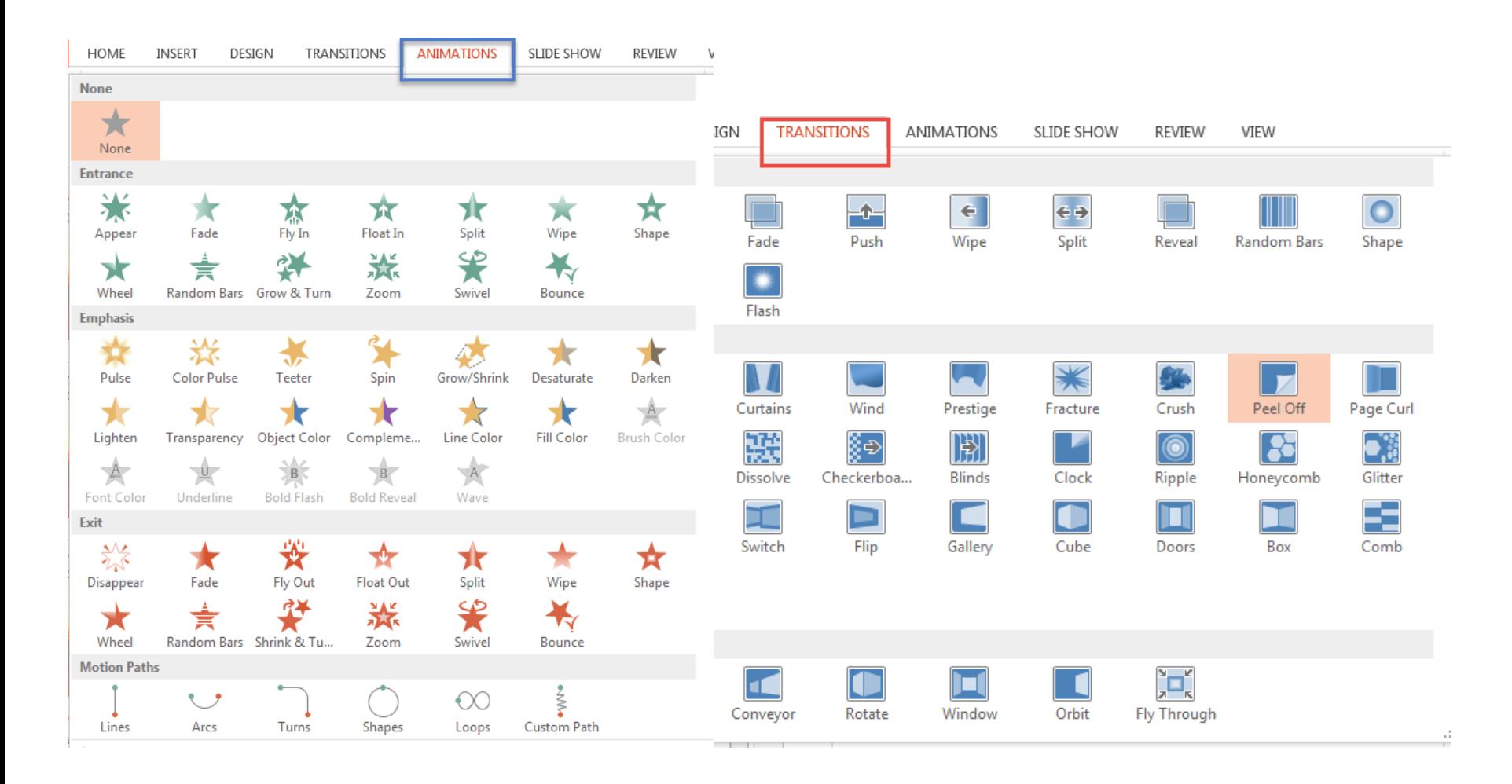

### Info New Open Save Save As Print Share Export

Close

Account

Options

## Export

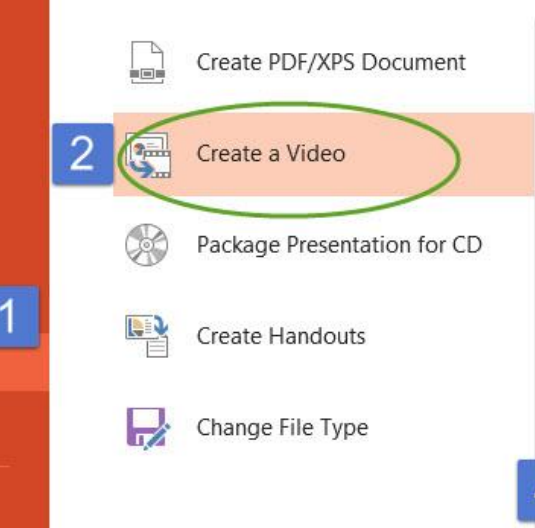

#### Create a Video

Save your presentation as a video that you can burn to a disc, upload to the web, or email

- 亘 Incorporates all recorded timings, narrations, and laser pointer gestures
- Preserves animations, transitions, and media 耳

#### Get help burning your slide show video to DVD or uploading it to the web Ø

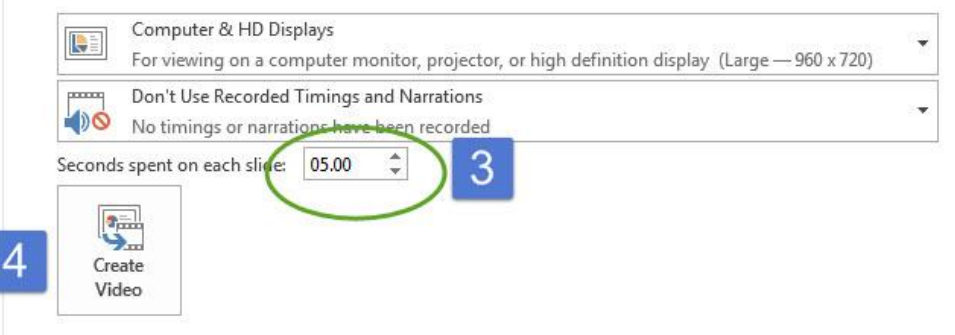

Once you have your PowerPoint the way you like it if you go to File #1 Export #2Create a Video you're almost there. #3 shows where you can set how long you want each slide to appear and then you click on #4 and it will export your slide show as an mp4.

You could call it good here but if you want to have some fun why not move it into MovieMaker.

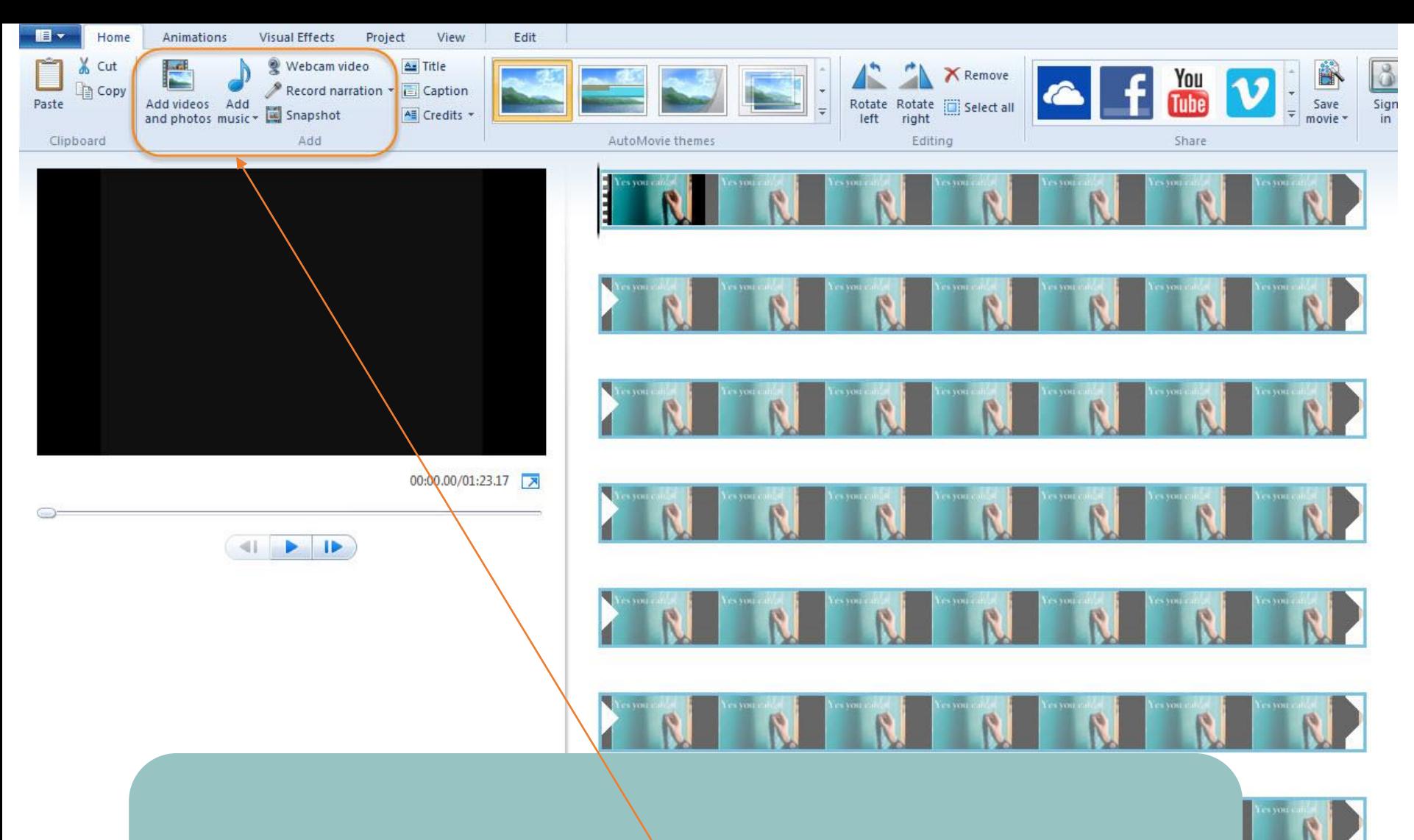

MovieMaker actually has a lot of great features but you really don't need more than the basics. Click on "Add videos and photos" and go find that mp4 you just created. It may take a few minutes to upload.

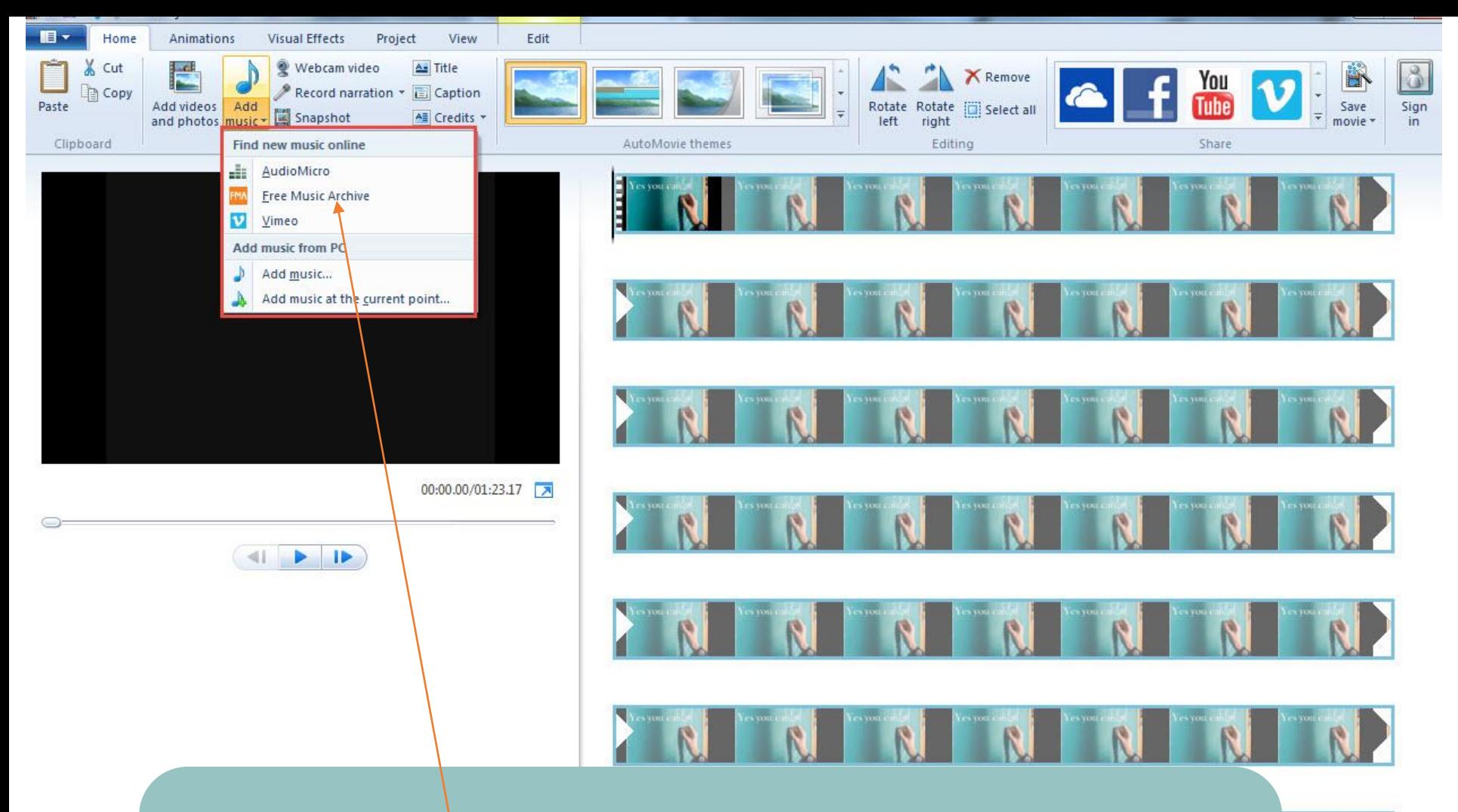

If you want to add music to your production go to the "Add music" button. From there you can add any music you have on your computer. But don't forget copyright. Moviemaker links from the "Add music" button to the Free Music Archive which is a good place to find music to add to your video

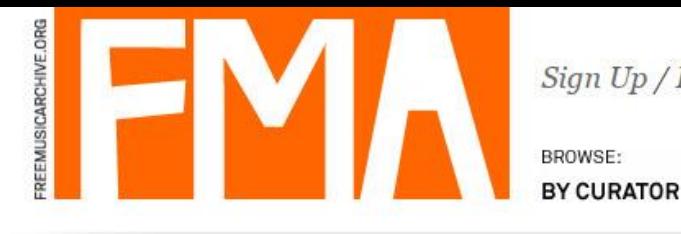

### Sign Up / Log-In BROWSE:

PARTICIPATE!

**BY GENRE** 

nee

You came this way: Home > Music for Video

## **Music for Video**

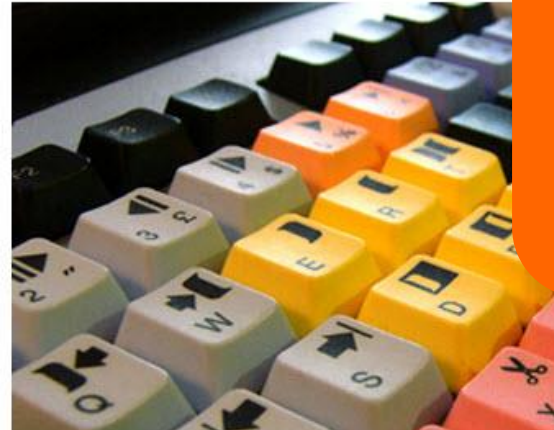

The Free Music Archive has a variety of ways to search, by mood, genre and artist or song title. You can listen to a track by clicking on the black arrow #2. Once you've found something you like, click on the down arrow and it will save the mp3 to your downloads folder. Going back to MovieMaker click the Add Music button find and upload the file.

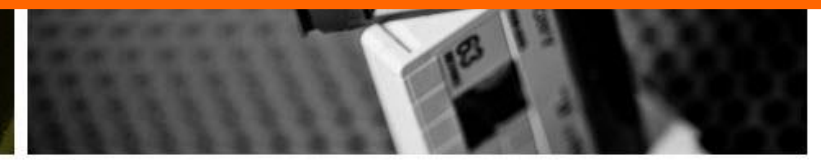

**WHAT IS THE FMA?** 

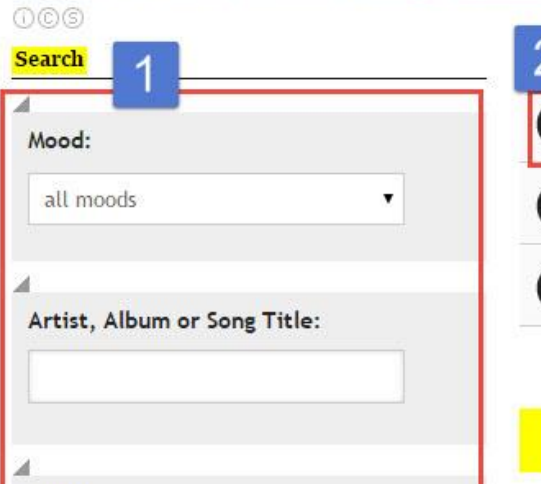

Genre:

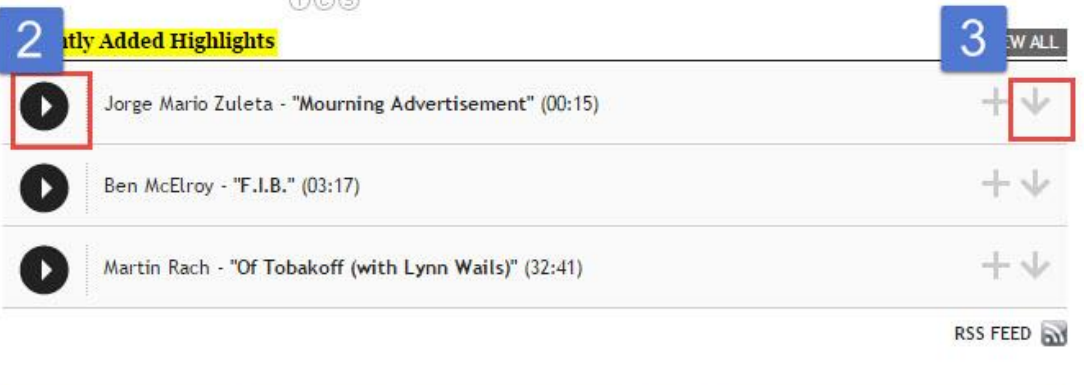

Check out our latest Music for Video Blog Entries!

#### **Music for Video Featured Mix**

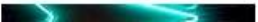

GO

**DONATE** 

fR

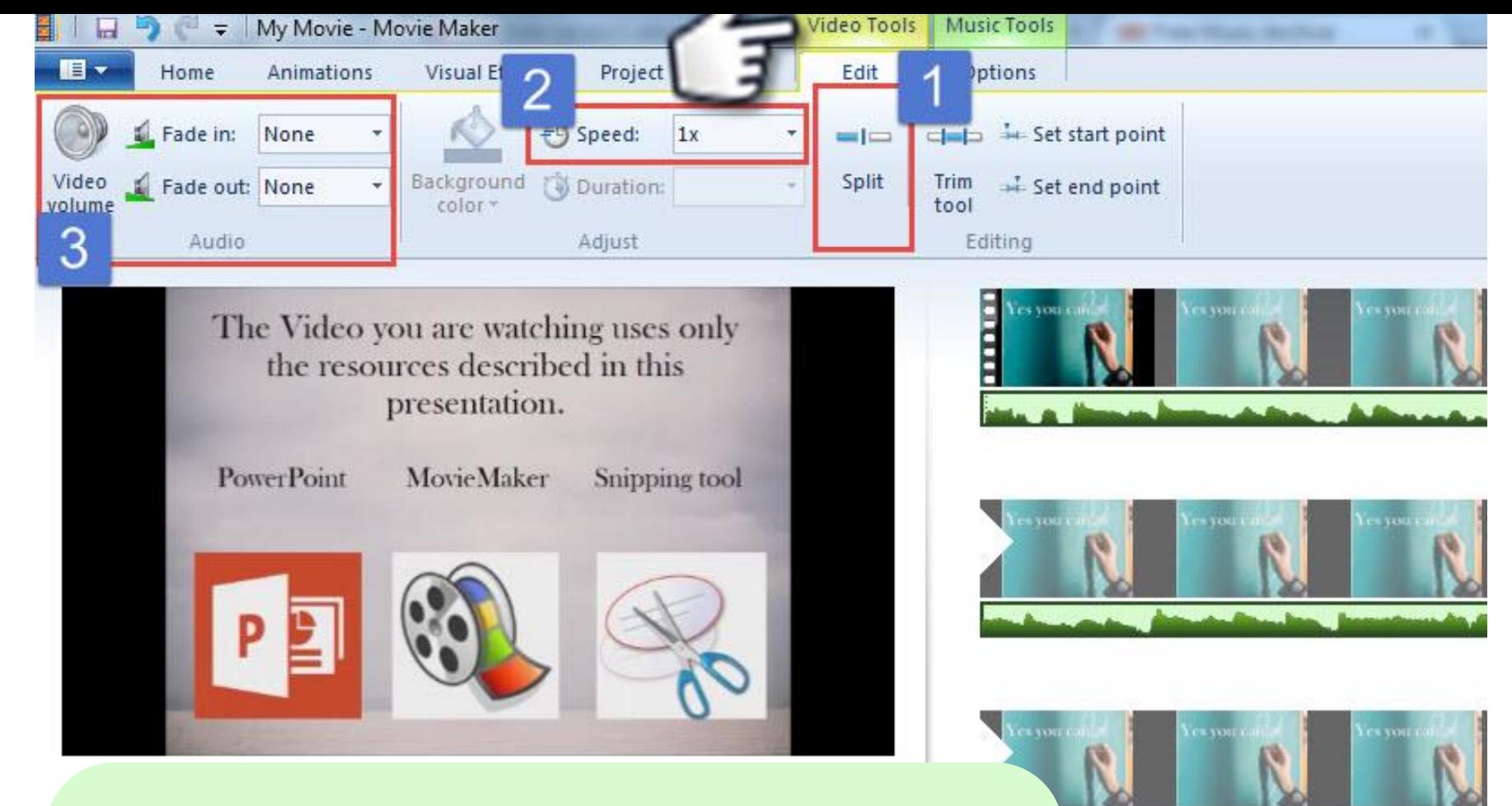

There are lots of things that MovieMaker can do but really just the basics are very powerful. Near the top of the screen you will see two tabs "Video Tools" and "Music Tools". When you are editing video be sure you're on that tab, same for music. Here you can #1 split a track (two splits and delete a piece) #2 speed up or slow down a track and #3 adjust volume or make it fade in and out.

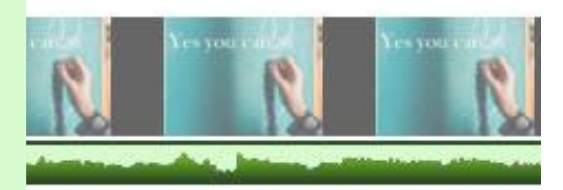

tes your

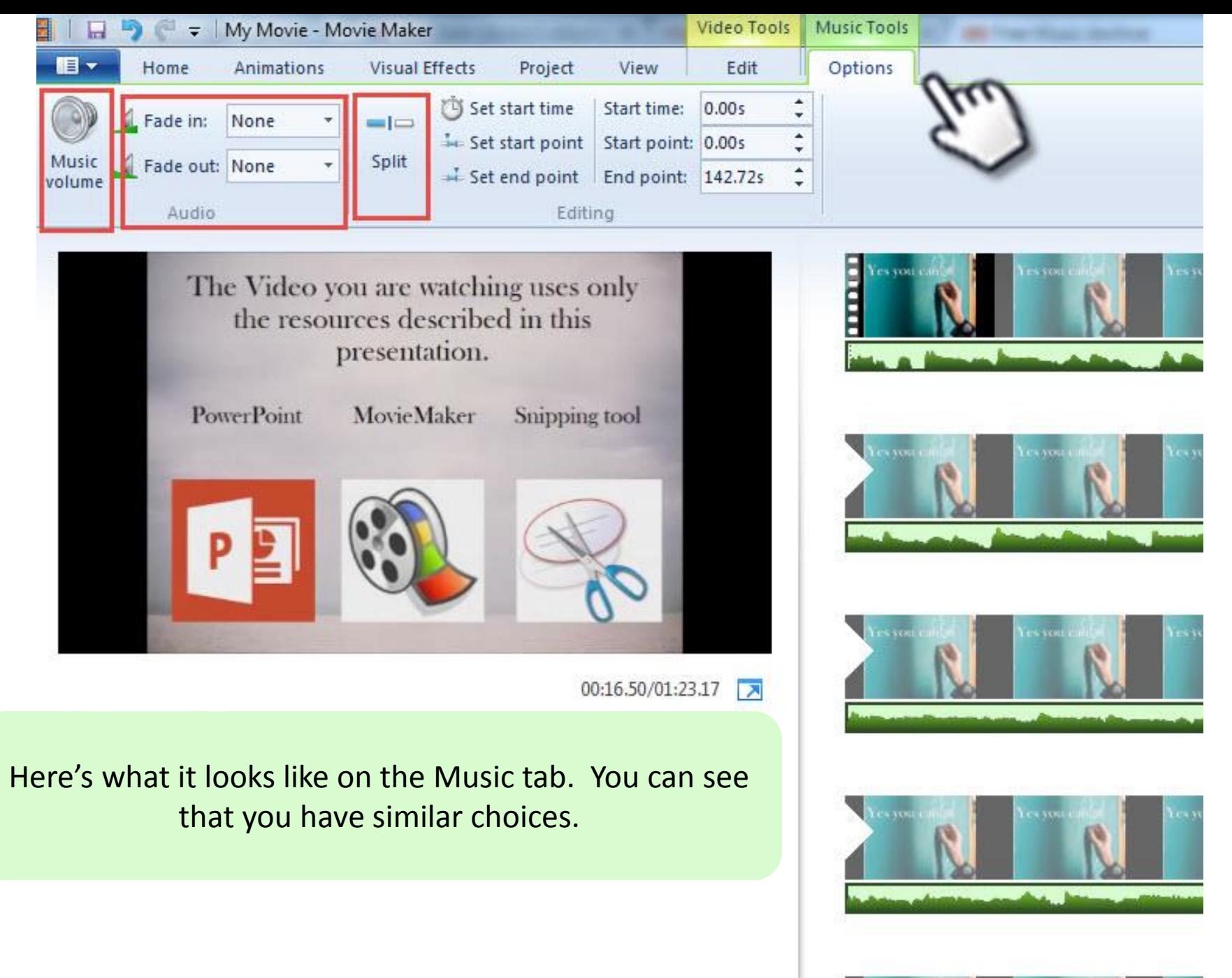

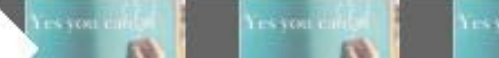

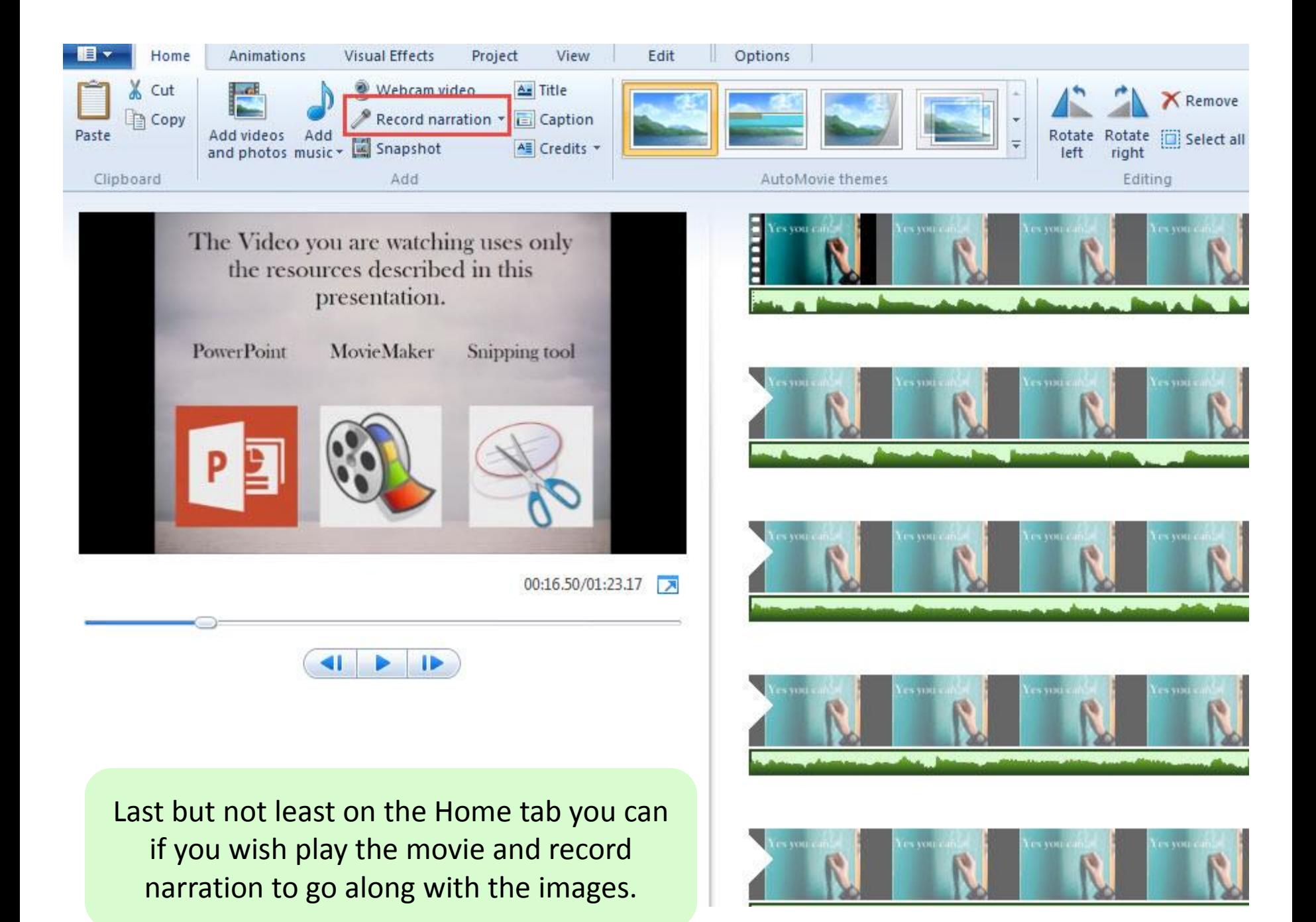

Images:

## Courtesy of deathtothestockphoto.com

Don't forget to credit any images or music you use.

Music:

Steve Combs: Amelia Found on the Free Music Archive

Once you have everything the way you like it, click on the blue drop down in the upper left. You can choose "Publish movie" and upload to the web right away or you can choose to save the movie to your computer. I normally choose "For High Definition Display. And that's Pretty much it. Have fun with this. It's much easier than you ever dreamed possible.

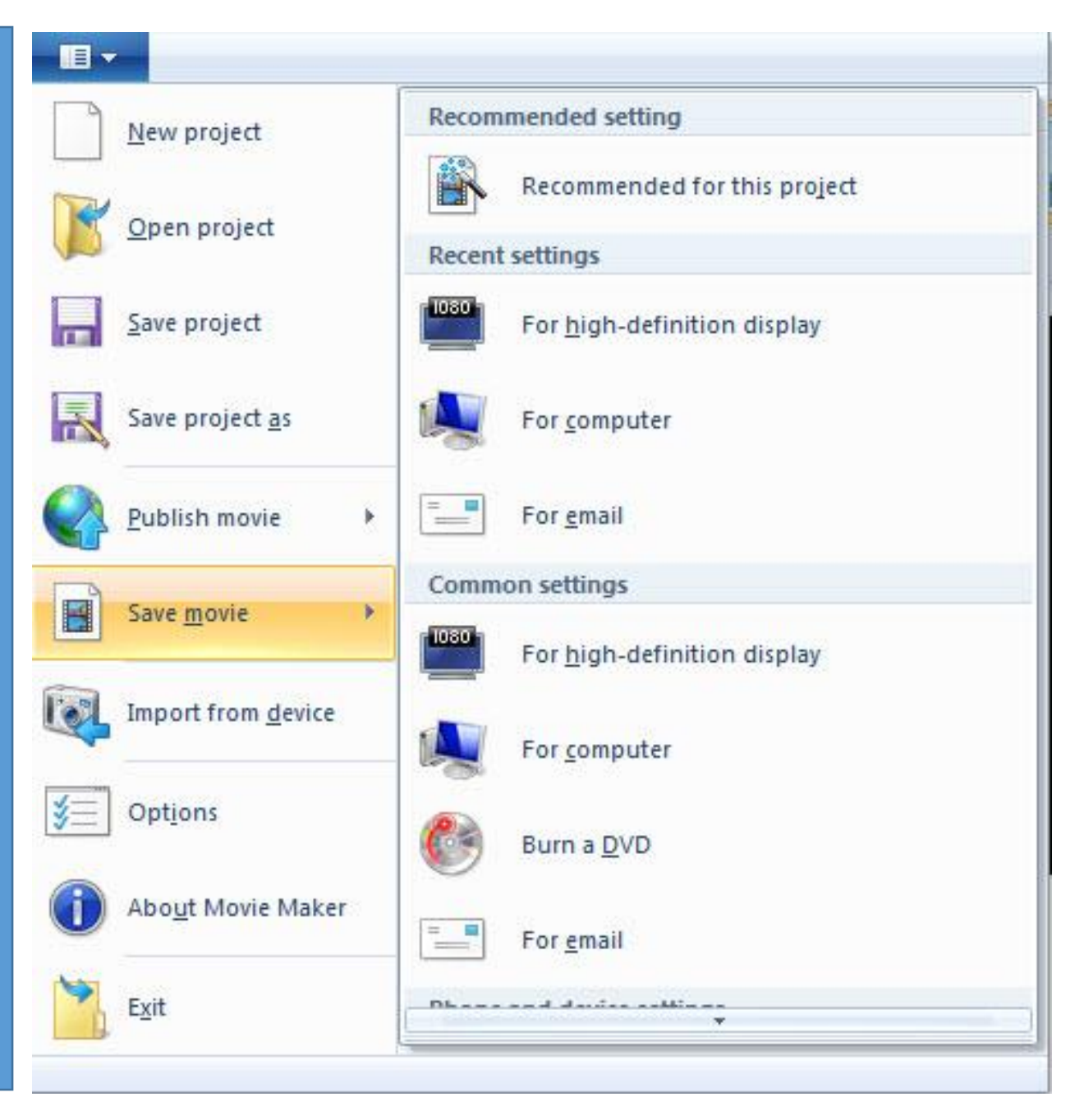

## RESOURCE LIST

- Free Download of Microsoft Moviemaker <http://bit.ly/1kXJgVJ>
- Open Clip Art collection <https://openclipart.org/>
- Free Stock Photos: 74 Best Sites To Find Awesome Free Images <http://bit.ly/1v0CiRF>
- Creative Commons about the Licenses <https://creativecommons.org/licenses/>

## SOURCES FOR FREE MUSIC

- The Internet Archive [www.archive.org](http://www.archive.org/)
- Free Music Archive <http://freemusicarchive.org/>